# **Redmine - Patch #1582**

# **Add Time Spent Column to Issue List**

2008-07-04 18:40 - Eric Davis

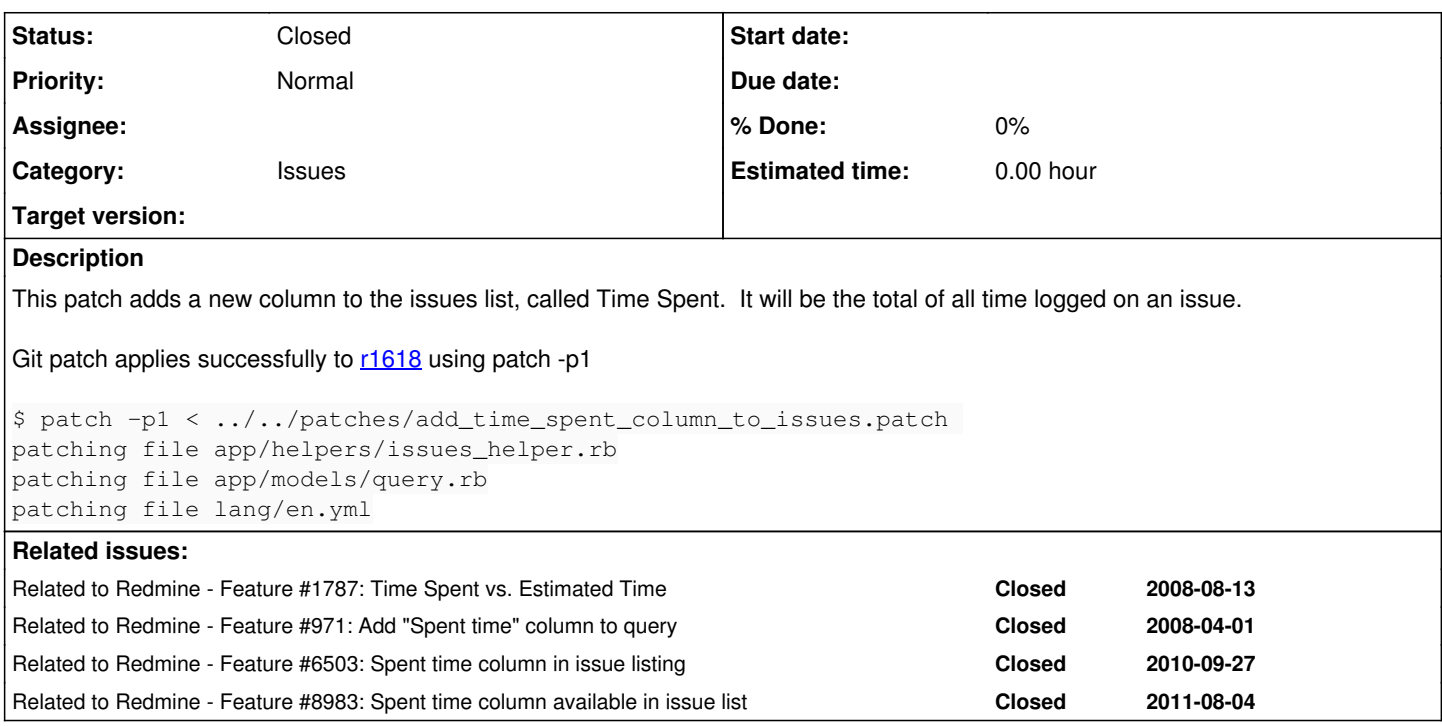

## **History**

## **#1 - 2008-08-14 00:30 - Mischa The Evil**

Eric, how does this patch relate to the patch provided by jplang in issue  $\frac{\#971}{?}$ 

# **#2 - 2008-08-14 01:20 - Eric Davis**

Mischa The Evil wrote:

Eric, how does this patch relate to the patch provided by jplang in issue  $\frac{\#971}{?}$ 

Almost identical. Good eye.

## **#3 - 2008-09-02 08:17 - Arndt Lehmann**

+1

**#4 - 2008-09-03 02:23 - Anonymous**

+2

## **#5 - 2008-12-19 15:41 - Adam Tulinius**

Hi,

We're using Redmine at our company, and would really like this patch (or something like it) to be included into Redmine, so we won't have to patch Redmine manually. :-)

Yours sincerily, Adam Tulinius

## **#6 - 2009-05-13 10:44 - Hans Kazan**

+2 i like this one. Especially that one can switch it on/off!

## **#7 - 2009-07-15 13:54 - Richard Cooke**

Great patch, thank you!

How do I change it to show only two decimal places? At the moment some values are 8.2300000190735 in my issues list.

How difficult would it be to color spent time red, if spent time is greater than actual time?

#### **#8 - 2009-07-19 11:11 - Chris Grieger**

- *File add\_time\_spent\_column\_to\_issues-svn\_r2823.patch added*
- *File add\_time\_spent\_column\_to\_issues\_and\_colored-svn\_r2823.patch added*

Updated the patch with the ability to sort by the "Time spent" column and added rounding to 2 decimal places.

```
patch -p0 < patches/add_time_spent_column_to_issues-svn_r2823.patch 
patching file app/helpers/issues_helper.rb
patching file app/models/issue.rb
patching file app/models/query.rb
patching file app/controllers/issues_controller.rb
patching file config/locales/en.yml
```
The 2nd patch also colors the spent hours red if > estimated hours.

#### **#9 - 2009-07-21 16:37 - Kirill Ponomarev**

## I got error:

```
ActionView::TemplateError (comparison of Float with nil failed) on line #17 of issues/_list.rhtml:
14:     <tr id="issue-<%= issue.id %>" class="hascontextmenu <%= cycle('odd', 'even') %> <%= css_issue_classes
(issue) %>">
15:         <td class="checkbox"><%= check_box_tag("ids[]", issue.id, false, :id => nil) %></td>
16:         <td><%= link_to issue.id, :controller => 'issues', :action => 'show', :id => issue %></td>
17:         <% query.columns.each do |column| %><%= content_tag 'td', column_content(column, issue), :class =>
 column.name %><% end %>
18:     </tr>
19:     <% end -%>
20: </tbody>
        app/models/issue.rb:229:in `>'
        app/models/issue.rb:229:in `spent_hours_colored'
        app/helpers/queries_helper.rb:56:in `send'
        app/helpers/queries_helper.rb:56:in `column_content'
    app/views/issues/_list.rhtml:17:in `_run_erb_47app47views47issues47_list46rhtml'
        app/views/issues/_list.rhtml:17:in `each'
    app/views/issues/_list.rhtml:17:in `_run_erb_47app47views47issues47_list46rhtml'
    app/views/issues/_list.rhtml:13:in `each'
        app/views/issues/_list.rhtml:13:in `_run_erb_47app47views47issues47_list46rhtml'
        c:/ruby/lib/ruby/gems/1.8/gems/actionpack-2.1.2/lib/action_view/helpers/capture_helper.rb:141:in `call'
        c:/ruby/lib/ruby/gems/1.8/gems/actionpack-2.1.2/lib/action_view/helpers/capture_helper.rb:141:in `capture_
erb_with_buffer'
        c:/ruby/lib/ruby/gems/1.8/gems/actionpack-2.1.2/lib/action_view/helpers/capture_helper.rb:44:in `capture'
        c:/ruby/lib/ruby/gems/1.8/gems/actionpack-2.1.2/lib/action_view/helpers/form_tag_helper.rb:443:in `form_ta
g_in_block'
        c:/ruby/lib/ruby/gems/1.8/gems/actionpack-2.1.2/lib/action_view/helpers/form_tag_helper.rb:39:in `form_tag
'    app/views/issues/_list.rhtml:1:in `_run_erb_47app47views47issues47_list46rhtml'
        c:/ruby/lib/ruby/gems/1.8/gems/actionpack-2.1.2/lib/action_view/base.rb:342:in `send'
        c:/ruby/lib/ruby/gems/1.8/gems/actionpack-2.1.2/lib/action_view/base.rb:342:in `execute'
        c:/ruby/lib/ruby/gems/1.8/gems/actionpack-2.1.2/lib/action_view/template_handlers/compilable.rb:29:in `sen
d'
        c:/ruby/lib/ruby/gems/1.8/gems/actionpack-2.1.2/lib/action_view/template_handlers/compilable.rb:29:in `ren
der'
        c:/ruby/lib/ruby/gems/1.8/gems/actionpack-2.1.2/lib/action_view/partial_template.rb:20:in `render'
        c:/ruby/lib/ruby/gems/1.8/gems/actionpack-2.1.2/lib/action_controller/benchmarking.rb:30:in `benchmark'
        c:/ruby/lib/ruby/gems/1.8/gems/actionpack-2.1.2/lib/action_view/partial_template.rb:19:in `render'
        c:/ruby/lib/ruby/gems/1.8/gems/actionpack-2.1.2/lib/action_view/template.rb:22:in `render_template'
        c:/ruby/lib/ruby/gems/1.8/gems/actionpack-2.1.2/lib/action_view/partials.rb:110:in `render_partial'
        c:/ruby/lib/ruby/gems/1.8/gems/actionpack-2.1.2/lib/action_view/base.rb:277:in `render'
        app/views/issues/index.rhtml:43:in `_run_erb_47app47views47issues47index46rhtml'
        c:/ruby/lib/ruby/gems/1.8/gems/actionpack-2.1.2/lib/action_view/base.rb:342:in `send'
        c:/ruby/lib/ruby/gems/1.8/gems/actionpack-2.1.2/lib/action_view/base.rb:342:in `execute'
        c:/ruby/lib/ruby/gems/1.8/gems/actionpack-2.1.2/lib/action_view/template_handlers/compilable.rb:29:in `sen
d'
        c:/ruby/lib/ruby/gems/1.8/gems/actionpack-2.1.2/lib/action_view/template_handlers/compilable.rb:29:in `ren
der'
        c:/ruby/lib/ruby/gems/1.8/gems/actionpack-2.1.2/lib/action_view/template.rb:35:in `render'
        c:/ruby/lib/ruby/gems/1.8/gems/actionpack-2.1.2/lib/action_view/template.rb:22:in `render_template'
```
c:/ruby/lib/ruby/gems/1.8/gems/actionpack-2.1.2/lib/action\_view/base.rb:248:in `render\_file'

 c:/ruby/lib/ruby/gems/1.8/gems/actionpack-2.1.2/lib/action\_controller/base.rb:1112:in `render\_for\_file' c:/ruby/lib/ruby/gems/1.8/gems/actionpack-2.1.2/lib/action\_controller/base.rb:872:in `render\_with\_no\_layou  $t$ <sup>t</sup> c:/ruby/lib/ruby/gems/1.8/gems/actionpack-2.1.2/lib/action\_controller/layout.rb:251:in `render\_without\_ben chmark' c:/ruby/lib/ruby/gems/1.8/gems/actionpack-2.1.2/lib/action\_controller/benchmarking.rb:51:in `render' c:/ruby/lib/ruby/gems/1.8/gems/activesupport-2.1.2/lib/active\_support/core\_ext/benchmark.rb:8:in `realtime ' c:/ruby/lib/ruby/gems/1.8/gems/actionpack-2.1.2/lib/action\_controller/benchmarking.rb:51:in `render' app/controllers/issues\_controller.rb:69:in `index' c:/ruby/lib/ruby/gems/1.8/gems/actionpack-2.1.2/lib/action\_controller/mime\_responds.rb:131:in `call' c:/ruby/lib/ruby/gems/1.8/gems/actionpack-2.1.2/lib/action\_controller/mime\_responds.rb:131:in `custom' c:/ruby/lib/ruby/gems/1.8/gems/actionpack-2.1.2/lib/action\_controller/mime\_responds.rb:160:in `call' c:/ruby/lib/ruby/gems/1.8/gems/actionpack-2.1.2/lib/action\_controller/mime\_responds.rb:160:in `respond' c:/ruby/lib/ruby/gems/1.8/gems/actionpack-2.1.2/lib/action\_controller/mime\_responds.rb:154:in `each' c:/ruby/lib/ruby/gems/1.8/gems/actionpack-2.1.2/lib/action\_controller/mime\_responds.rb:154:in `respond' c:/ruby/lib/ruby/gems/1.8/gems/actionpack-2.1.2/lib/action\_controller/mime\_responds.rb:107:in `respond\_to' app/controllers/issues\_controller.rb:68:in `index' c:/ruby/lib/ruby/gems/1.8/gems/actionpack-2.1.2/lib/action\_controller/base.rb:1166:in `send' c:/ruby/lib/ruby/gems/1.8/gems/actionpack-2.1.2/lib/action\_controller/base.rb:1166:in `perform\_action\_with out\_filters' c:/ruby/lib/ruby/gems/1.8/gems/actionpack-2.1.2/lib/action\_controller/filters.rb:579:in `call\_filters' c:/ruby/lib/ruby/gems/1.8/gems/actionpack-2.1.2/lib/action\_controller/filters.rb:572:in `perform\_action\_wi thout\_benchmark' c:/ruby/lib/ruby/gems/1.8/gems/actionpack-2.1.2/lib/action\_controller/benchmarking.rb:68:in `perform\_actio n\_without\_rescue' c:/ruby/lib/ruby/1.8/benchmark.rb:293:in `measure' c:/ruby/lib/ruby/gems/1.8/gems/actionpack-2.1.2/lib/action\_controller/benchmarking.rb:68:in `perform\_actio n\_without\_rescue' c:/ruby/lib/ruby/gems/1.8/gems/actionpack-2.1.2/lib/action\_controller/rescue.rb:201:in `perform\_action\_wit hout caching' c:/ruby/lib/ruby/gems/1.8/gems/actionpack-2.1.2/lib/action\_controller/caching/sql\_cache.rb:13:in `perform\_ action' c:/ruby/lib/ruby/gems/1.8/gems/activerecord-2.1.2/lib/active\_record/connection\_adapters/abstract/query\_cac he.rb:33:in `cache' c:/ruby/lib/ruby/gems/1.8/gems/activerecord-2.1.2/lib/active\_record/query\_cache.rb:8:in `cache' c:/ruby/lib/ruby/gems/1.8/gems/actionpack-2.1.2/lib/action\_controller/caching/sql\_cache.rb:12:in `perform\_ action' c:/ruby/lib/ruby/gems/1.8/gems/actionpack-2.1.2/lib/action\_controller/base.rb:529:in `send' c:/ruby/lib/ruby/gems/1.8/gems/actionpack-2.1.2/lib/action\_controller/base.rb:529:in `process\_without\_filt ers' c:/ruby/lib/ruby/gems/1.8/gems/actionpack-2.1.2/lib/action\_controller/filters.rb:568:in `process\_without\_s ession management support' c:/ruby/lib/ruby/gems/1.8/gems/actionpack-2.1.2/lib/action\_controller/session\_management.rb:130:in `proces s' c:/ruby/lib/ruby/gems/1.8/gems/actionpack-2.1.2/lib/action\_controller/base.rb:389:in `process' c:/ruby/lib/ruby/gems/1.8/gems/actionpack-2.1.2/lib/action\_controller/dispatcher.rb:149:in `handle\_request c:/ruby/lib/ruby/gems/1.8/gems/actionpack-2.1.2/lib/action\_controller/dispatcher.rb:107:in `dispatch' c:/ruby/lib/ruby/gems/1.8/gems/actionpack-2.1.2/lib/action\_controller/dispatcher.rb:104:in `synchronize' c:/ruby/lib/ruby/gems/1.8/gems/actionpack-2.1.2/lib/action\_controller/dispatcher.rb:104:in `dispatch' c:/ruby/lib/ruby/gems/1.8/gems/actionpack-2.1.2/lib/action\_controller/dispatcher.rb:120:in `dispatch\_cgi' c:/ruby/lib/ruby/gems/1.8/gems/actionpack-2.1.2/lib/action\_controller/dispatcher.rb:35:in `dispatch' c:/ruby/lib/ruby/gems/1.8/gems/rails-2.1.2/lib/webrick\_server.rb:112:in `handle\_dispatch' c:/ruby/lib/ruby/gems/1.8/gems/rails-2.1.2/lib/webrick\_server.rb:78:in `service' c:/ruby/lib/ruby/1.8/webrick/httpserver.rb:104:in `service' c:/ruby/lib/ruby/1.8/webrick/httpserver.rb:65:in `run' c:/ruby/lib/ruby/1.8/webrick/server.rb:173:in `start\_thread' c:/ruby/lib/ruby/1.8/webrick/server.rb:162:in `start' c:/ruby/lib/ruby/1.8/webrick/server.rb:162:in `start\_thread' c:/ruby/lib/ruby/1.8/webrick/server.rb:95:in `start' c:/ruby/lib/ruby/1.8/webrick/server.rb:92:in `each' c:/ruby/lib/ruby/1.8/webrick/server.rb:92:in `start' c:/ruby/lib/ruby/1.8/webrick/server.rb:23:in `start' c:/ruby/lib/ruby/1.8/webrick/server.rb:82:in `start' c:/ruby/lib/ruby/gems/1.8/gems/rails-2.1.2/lib/webrick\_server.rb:62:in `dispatch' c:/ruby/lib/ruby/gems/1.8/gems/rails-2.1.2/lib/commands/servers/webrick.rb:66 c:/ruby/lib/ruby/site\_ruby/1.8/rubygems/custom\_require.rb:27:in `gem\_original\_require' c:/ruby/lib/ruby/site\_ruby/1.8/rubygems/custom\_require.rb:27:in `require' c:/ruby/lib/ruby/gems/1.8/gems/activesupport-2.1.2/lib/active\_support/dependencies.rb:510:in `require' c:/ruby/lib/ruby/gems/1.8/gems/activesupport-2.1.2/lib/active\_support/dependencies.rb:355:in `new\_constant s\_in' c:/ruby/lib/ruby/gems/1.8/gems/activesupport-2.1.2/lib/active\_support/dependencies.rb:510:in `require'

c:/ruby/lib/ruby/gems/1.8/gems/rails-2.1.2/lib/commands/server.rb:39

c:/ruby/lib/ruby/site\_ruby/1.8/rubygems/custom\_require.rb:27:in `gem\_original\_require'

 c:/ruby/lib/ruby/site\_ruby/1.8/rubygems/custom\_require.rb:27:in `require' script/server:3

Rendering C:/redmine-0.8-stable/public/500.html (500 Internal Server Error)

## **#10 - 2009-07-22 08:07 - Kirill Ponomarev**

I changed method in issue.rb and all works fine:

```
def spent_hours_colored(value)
    if value.nil? || estimated_hours.nil? || value <= estimated_hours
        return value
    else
        return "<FONT COLOR='RED'>"+value.to_s+"</FONT>" 
    end
end
```
## **#11 - 2010-04-28 11:00 - Nikolay Kotlyarov**

*- Assignee set to Eric Davis*

 $+1$ 

## **#12 - 2010-06-16 12:14 - David PVB**

 $+1$ ....

I got error using Redmine v 0.8.7

Error patching this file: app/controllers/issues\_controller.rb

Looking at it, it's totally different...

## **#13 - 2010-06-21 22:33 - David Parker**

 $+1$ 

## **#14 - 2010-06-30 17:21 - Mark Hagers**

+2 (one for me and one for my manager who is clamoring for just such a feature). Do I understand correctly that the patches mentioned in this issue are no longer functional? If not I'll have a go at trying them out first.

## **#15 - 2010-09-01 17:39 - Bart Stuyckens**

 $+1$ 

## **#16 - 2010-09-15 14:39 - Yohann Monnier**

Hi All,

I updated the last patch colored time spent.

But i also update more files for security issues (there is a permission on viewing spent time, so we need to handle it in html view, csv and pdf)

I did not know how to make a regular patch with git, so i hope to find someone to apply this and post a svn patch for you.

It should work for the last version of redmine

## **#17 - 2010-09-15 14:42 - Yohann Monnier**

*- File add\_time\_spent\_column\_to\_issues\_withpermissions.patch added*

with attached file its better !

## **#18 - 2010-09-23 12:09 - Boris Pigeot**

*- File spent\_time\_not\_number\_format.PNG added*

Yohann Monnier wrote:

with attached file its better !

I try this patch, but maybe there is a bug in PDF export, number are not "all" formated correctly. See the attachment: 0.2000000029802 in PDF file, 0.20 in Issue tab.

## **#19 - 2010-10-22 10:47 - Anonymous**

+1 on including that into the trunk, that would be awesome!

## **#20 - 2010-10-25 16:58 - Eric Davis**

*- Assignee deleted (Eric Davis)*

#### **#21 - 2010-10-26 11:32 - Peter Horvath**

Hi,

I applied the patch listed in [#17](https://www.redmine.org/issues/17) post. Everything is working fine except that when i try to sort by spent\_hours i got the following error. My redmine version is 0.9.3

About your application's environment Ruby version 1.8.7 (x86\_64-linux) RubyGems version 1.3.5<br>Rails version 2.2.3 Rails version Active Record version 2.2.3 Action Pack version 2.2.3 Active Resource version 2.2.3 Action Mailer version 2.2.3 Active Support version 2.2.3<br>Edge Rails revision unknown Edge Rails revision Application root /usr/share/redmine Environment production Database adapter mysql Database schema version 20100221100219

About your Redmine plugins Redmine Todo Lists plugin 0.0.4.2 Redmine Add Link plugin 0.0.1<br>Subtasks plugin 0.0.1 Subtasks plugin

Query::StatementInvalid: Mysql::Error: Unknown column 'time\_entries.hours' in 'order clause': SELECT `issues`.`id` AS t0\_r0, `issues`.`tracker\_id` AS t0\_r1, `issues`.`project\_id` AS t0\_r2, `issues`.`subject` AS t0\_r3, `issues`.`description` AS t0\_r4, `issues`.`due\_date` AS t0\_r5, `issues`.`category\_id` AS t0\_r6, `issues`.`status\_id` AS t0\_r7, `issues`.`assigned\_to\_id` AS t0\_r8, `issues`.`priority\_id` AS t0\_r9, `issues`.`fixed\_version\_id` AS t0\_r10, `issues`.`author\_id` AS t0\_r11, `issues`.`lock\_version` AS t0\_r12, `issues`.`created\_on` AS t0\_r13, `issues`.`updated\_on` AS t0\_r14, `issues`.`start\_date` AS t0\_r15, `issues`.`done\_ratio` AS t0\_r16, `issues`.`estimated\_hours` AS t0\_r17, `issues`.`user\_story\_id` AS t0\_r18, `issues`.`parent\_id` AS t0\_r19, `issues`.`lft` AS t0\_r20, `issues`.`rgt` AS t0\_r21, `issue\_statuses`.`id` AS t1\_r0, `issue\_statuses`.`name` AS t1\_r1, `issue\_statuses`.`is\_closed` AS t1\_r2, `issue\_statuses`.`is\_default` AS t1\_r3, `issue\_statuses`.`position` AS t1\_r4, `issue\_statuses`.`default\_done\_ratio` AS t1\_r5, `projects`.`id` AS t2\_r0, `projects`.`name` AS t2\_r1, `projects`.`description` AS t2\_r2, `projects`.`homepage` AS t2\_r3, `projects`.`is\_public` AS t2\_r4, `projects`.`parent\_id` AS t2\_r5, `projects`.`created\_on` AS t2\_r6, `projects`.`updated\_on` AS t2\_r7, `projects`.`identifier` AS t2\_r8, `projects`.`status` AS t2\_r9, `projects`.`lft` AS t2\_r10, `projects`.`rgt` AS t2\_r11, `users`.`id` AS t3\_r0, `users`.`login` AS t3\_r1, `users`.`hashed\_password` AS t3\_r2, `users`.`firstname` AS t3\_r3, `users`.`lastname` AS t3\_r4, `users`.`mail` AS t3\_r5, `users`.`mail\_notification` AS t3\_r6, `users`.`admin` AS t3\_r7, `users`.`status` AS t3\_r8, `users`.`last\_login\_on` AS t3\_r9, `users`.`language` AS t3\_r10, `users`.`auth\_source\_id` AS t3\_r11, `users`.`created\_on` AS t3\_r12, `users`.`updated\_on` AS t3\_r13, `users`.`type` AS t3\_r14, `users`.`identity\_url` AS t3\_r15, `trackers`.`id` AS t4\_r0, `trackers`.`name` AS t4\_r1, `trackers`.`is\_in\_chlog` AS t4\_r2, `trackers`.`position` AS t4\_r3, `trackers`.`is\_in\_roadmap` AS t4\_r4, `enumerations`.`id` AS t5\_r0, `enumerations`.`name` AS t5\_r1, `enumerations`.`position` AS t5\_r2, `enumerations`.`is\_default` AS t5\_r3, `enumerations`.`type` AS t5\_r4, `enumerations`.`active` AS t5\_r5, `enumerations`.`project\_id` AS t5\_r6, `enumerations`.`parent\_id` AS t5\_r7, `issue\_categories`.`id` AS t6\_r0, `issue\_categories`.`project\_id` AS t6\_r1, `issue\_categories`.`name` AS t6\_r2, `issue\_categories`.`assigned\_to\_id` AS t6\_r3, `versions`.`id` AS t7\_r0, `versions`.`project\_id` AS t7\_r1, `versions`.`name` AS t7\_r2, `versions`.`description` AS t7\_r3, `versions`.`effective\_date` AS t7\_r4, `versions`.`created\_on` AS t7\_r5, `versions`.`updated\_on` AS t7\_r6, `versions`.`wiki\_page\_title` AS t7\_r7, `versions`.`status` AS t7\_r8, `versions`.`sharing` AS t7\_r9 FROM `issues` LEFT OUTER JOIN `issue\_statuses` ON `issue\_statuses`.id = `issues`.status\_id LEFT OUTER JOIN `projects` ON `projects`.id = `issues`.project\_id LEFT OUTER JOIN `users` ON `users`.id = `issues`.assigned\_to\_id AND (`users`.`type` = 'User' OR `users`.`type` = 'AnonymousUser' ) LEFT OUTER JOIN `trackers` ON `trackers`.id = `issues`.tracker\_id LEFT OUTER JOIN `enumerations` ON `enumerations`.id = `issues`.priority\_id AND (`enumerations`.`type` = 'IssuePriority' ) LEFT OUTER JOIN `issue\_categories` ON `issue\_categories`.id = `issues`.category\_id LEFT OUTER JOIN `versions` ON `versions`.id = `issues`.fixed\_version\_id WHERE (((issue\_statuses.is\_closed=0) AND projects.id IN (1,6,5) AND projects.status=1 AND projects.id IN (SELECT em.project\_id FROM enabled\_modules em WHERE em.name='issue\_tracking'))) ORDER BY SUM, issues.id DESC LIMIT 0, 25

ArgumentError (wrong number of arguments (1 for 0)):

/app/controllers/issues\_controller.rb:545:in `delete'

/app/controllers/issues\_controller.rb:545:in `query\_statement\_invalid'

/vendor/rails/activesupport/lib/active\_support/rescuable.rb:73:in `call'

/vendor/rails/activesupport/lib/active\_support/rescuable.rb:73:in `rescue\_with\_handler'

/vendor/rails/actionpack/lib/action\_controller/rescue.rb:61:in `rescue\_action'

/vendor/rails/actionpack/lib/action\_controller/rescue.rb:138:in `passenger\_orig\_perform\_action'

/usr/lib/ruby/1.8/phusion\_passenger/railz/request\_handler.rb:65:in `perform\_action'

/vendor/rails/actionpack/lib/action\_controller/base.rb:524:in `send' /vendor/rails/actionpack/lib/action\_controller/base.rb:524:in `process\_without\_filters' /vendor/rails/actionpack/lib/action\_controller/filters.rb:606:in `process\_without\_session\_management\_support' /vendor/rails/actionpack/lib/action\_controller/session\_management.rb:134:in `process\_without\_test' /vendor/rails/actionpack/lib/action\_controller/test\_process.rb:18:in `process' /vendor/rails/actionpack/lib/action\_controller/base.rb:392:in `process' /vendor/rails/actionpack/lib/action\_controller/dispatcher.rb:184:in `handle\_request' /vendor/rails/actionpack/lib/action\_controller/dispatcher.rb:112:in `dispatch\_unlocked' /vendor/rails/actionpack/lib/action\_controller/dispatcher.rb:125:in `dispatch' /vendor/rails/actionpack/lib/action\_controller/dispatcher.rb:124:in `synchronize' /vendor/rails/actionpack/lib/action\_controller/dispatcher.rb:124:in `dispatch' /vendor/rails/actionpack/lib/action\_controller/dispatcher.rb:134:in `dispatch\_cgi' /vendor/rails/actionpack/lib/action\_controller/dispatcher.rb:41:in `dispatch' /usr/lib/ruby/1.8/phusion\_passenger/railz/request\_handler.rb:50:in `process\_request' /usr/lib/ruby/1.8/phusion\_passenger/abstract\_request\_handler.rb:207:in `main\_loop' /usr/lib/ruby/1.8/phusion\_passenger/railz/application\_spawner.rb:374:in `start\_request\_handler' /usr/lib/ruby/1.8/phusion\_passenger/railz/application\_spawner.rb:332:in `handle\_spawn\_application' /usr/lib/ruby/1.8/phusion\_passenger/utils.rb:184:in `safe\_fork' /usr/lib/ruby/1.8/phusion\_passenger/railz/application\_spawner.rb:330:in `handle\_spawn\_application' /usr/lib/ruby/1.8/phusion\_passenger/abstract\_server.rb:352:in `\_\_send\_ /usr/lib/ruby/1.8/phusion\_passenger/abstract\_server.rb:352:in `main\_loop' /usr/lib/ruby/1.8/phusion\_passenger/abstract\_server.rb:196:in `start\_synchronously' /usr/lib/ruby/1.8/phusion\_passenger/abstract\_server.rb:163:in `start' /usr/lib/ruby/1.8/phusion\_passenger/railz/application\_spawner.rb:209:in `start' /usr/lib/ruby/1.8/phusion\_passenger/spawn\_manager.rb:262:in `spawn\_rails\_application' /usr/lib/ruby/1.8/phusion\_passenger/abstract\_server\_collection.rb:126:in `lookup\_or\_add' /usr/lib/ruby/1.8/phusion\_passenger/spawn\_manager.rb:256:in `spawn\_rails\_application' /usr/lib/ruby/1.8/phusion\_passenger/abstract\_server\_collection.rb:80:in `synchronize' /usr/lib/ruby/1.8/phusion\_passenger/abstract\_server\_collection.rb:79:in `synchronize' /usr/lib/ruby/1.8/phusion\_passenger/spawn\_manager.rb:255:in `spawn\_rails\_application' /usr/lib/ruby/1.8/phusion\_passenger/spawn\_manager.rb:154:in `spawn\_application' /usr/lib/ruby/1.8/phusion\_passenger/spawn\_manager.rb:287:in `handle\_spawn\_application' /usr/lib/ruby/1.8/phusion\_passenger/abstract\_server.rb:352:in `\_\_send\_ /usr/lib/ruby/1.8/phusion\_passenger/abstract\_server.rb:352:in `main\_loop' /usr/lib/ruby/1.8/phusion\_passenger/abstract\_server.rb:196:in `start\_synchronously' /usr/lib/phusion\_passenger/passenger-spawn-server:61

Any help would be great

Thank you Peter

#### **#22 - 2010-10-27 16:57 - Maxim Strukov**

I make this changes: app/models/query.rb + "QueryColumn.new(:spent\_hours)," to @@available\_columns

config/locales/en.yml + "field\_spent\_hours: Spent time"

If there is summary logged hours consist of 0.25 or 0.5 or 0.75 or 1.0, sum is displayed correctly rounded. But if one of log times is 0.2 or 0.15 (does not consist of quarters) then sum look like 23.40000000596 or 0.30000001192093

Small example:

 $0.25 + 0.25 = 0.5$ but  $0.15 + 0.15 = 0.30000001192093$ 

Why? Redmine 1.02 from SVN @4295

## **#23 - 2010-10-28 08:16 - Maxim Strukov**

Maybe I fix this:

#### app/models/issue.rb

- @spent\_hours ||= self\_and\_descendants.sum("#{TimeEntry.table\_name}.hours", :include => :time\_entries).to\_f || 0.0

+ @spent\_hours ||= self\_and\_descendants.sum("#{TimeEntry.table\_name}.hours", :include => :time\_entries).to\_f.round(2) || 0.0

## **#24 - 2010-10-29 17:48 - Jeremy Walker**

 $+1$ 

#### **#25 - 2010-10-29 17:49 - Jeremy Walker**

Just in case people hadn't seen this ... <http://stackoverflow.com/questions/321403/redmine-add-spent-time-field-to-issues-display>

## **#26 - 2010-11-16 10:31 - Anton Nepomnyaschih**

It would be VERY good to have this in trunk! As PM i VERY want to see spent time versus estimated time. I should know - do we fit in our original estimation or not.

**#27 - 2010-11-16 11:07 - Loldo .**

 $+1$ 

## **#28 - 2011-02-11 09:40 - Evgeny Zhiryakov**

 $+1$ 

## **#29 - 2011-02-25 15:22 - Luis Serrano Aranda**

Congratulation for your work I put the add\_time\_spent\_column\_to\_issues\_withpermissions.patch en my redmine and I think exists two bugs when I try to order the column redmine returns a blank page and if the column is visible and I try to export to pdf redmine fails

## **#30 - 2011-02-28 14:44 - Luis Serrano Aranda**

This patch finally works the exportation I got it with the patch [#3614](https://www.redmine.org/issues/3614), how I could add this field (spent\_hour) to the queries ?

Thanks

## **#31 - 2011-02-28 15:10 - Luis Serrano Aranda**

The permission dont work

## **#32 - 2011-02-28 16:25 - Luis Serrano Aranda**

The probem are two plugins redmine show description an redmine default columns, all perfect thanks

## **#33 - 2011-04-14 22:11 - Jared Fine**

 $+1$ 

## **#34 - 2011-06-28 17:15 - arthur me**

The patch applies for me. It would be great to add this to the issue view of subtasks. I'm using this primarily to get a roll up of estimates vs. actuals and having this on each set of subtasks would really help me get a snapshot the state of the project

## **#35 - 2011-08-02 08:55 - Maxim Strukov**

How to paint Time Spent field at Issue card view?

## **#36 - 2011-08-23 18:03 - Jérôme BATAILLE**

 $+1$ 

## **#37 - 2011-10-11 13:19 - Gustaf Friberg**

+1

It would be very nice to have this in the trunk. My interest is the same as many of the above: being able to compare estimated time vs spent time, by having a good overview.

## **#38 - 2011-10-24 16:31 - Terence Mill**

+1 2TRUNK

## **#39 - 2011-10-26 06:01 - Mischa The Evil**

As mentioned the first time by Tony Marschall in [#8559](https://www.redmine.org/issues/8559) [note-4,](http://www.redmine.org/issues/8559#note-4) there exists a plugin which provides this feature (along with some others) implemented as it should (correctly checking permissions): [Redmine spent time column.](https://github.com/planio/redmine_spent_time_column) It's written by Jan Schulz-Hofen of plan.io.

I've started working on some improvements to make it better suitable for this issue in my fork of it: [https://github.com/MischaTheEvil/redmine\\_spent\\_time\\_column](https://github.com/MischaTheEvil/redmine_spent_time_column)

## **#40 - 2011-12-04 17:45 - Jean-Philippe Lang**

*- Status changed from New to Closed*

Superseded by [r8073.](https://www.redmine.org/projects/redmine/repository/svn/revisions/8073)

# **Files**

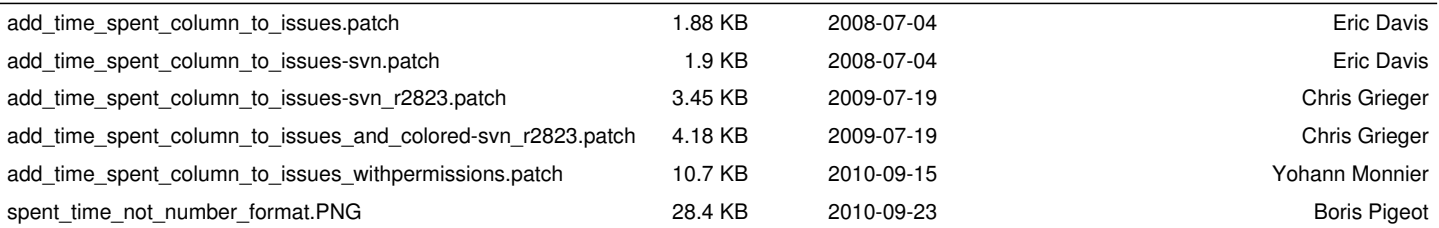